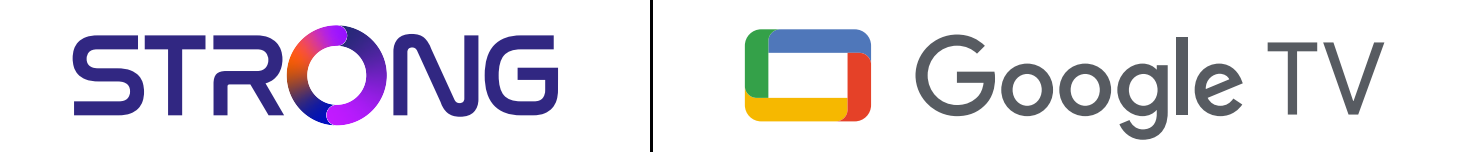

# **4K UHD BOX LEAP-S3+ LEAP-S3+**

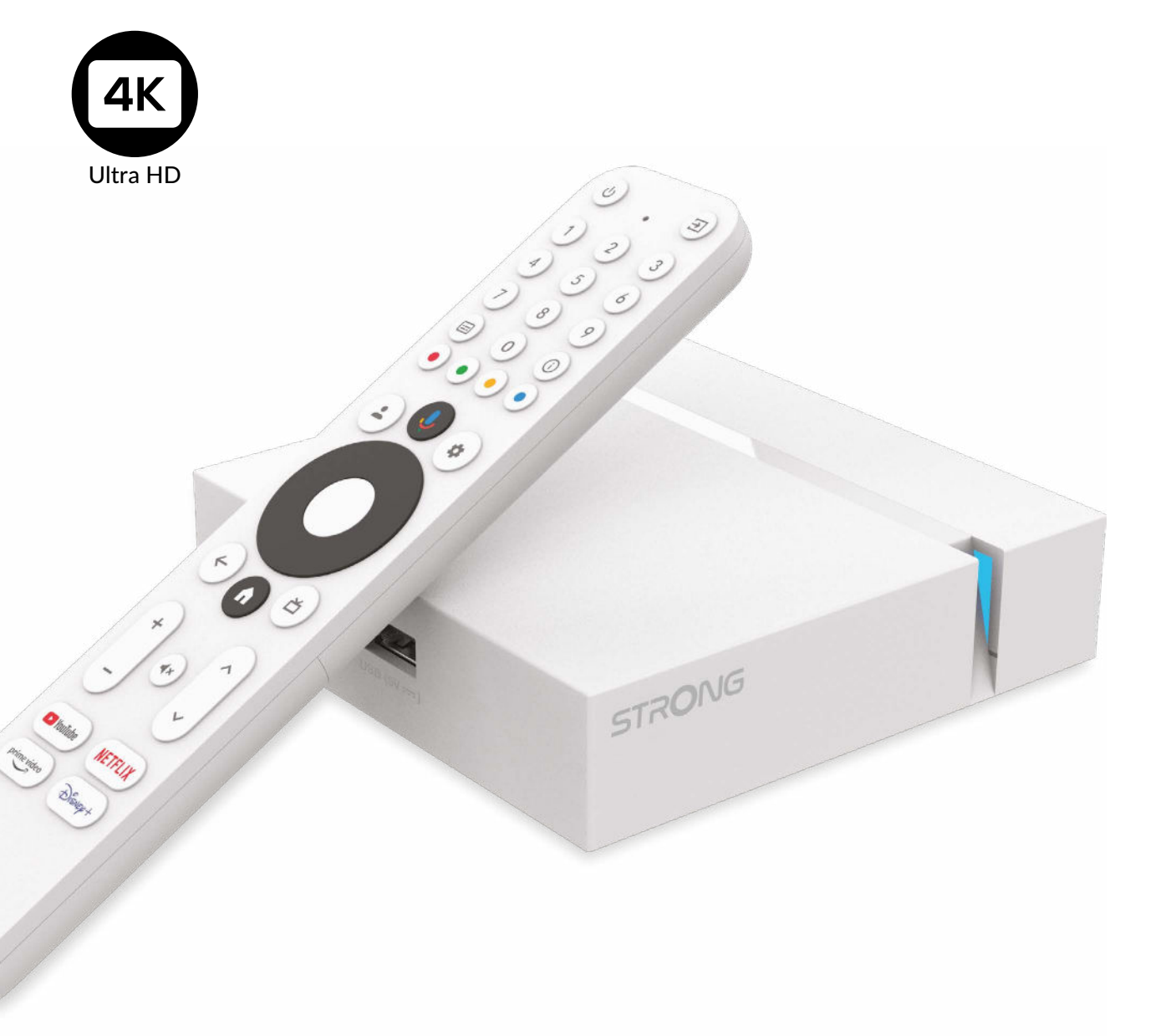

Z zastrzeżeniem zmian Z zastrzeżeniem zmian

instrukcja obsługi

**www.strong-eu.com**

## **SERVICE CENTER**

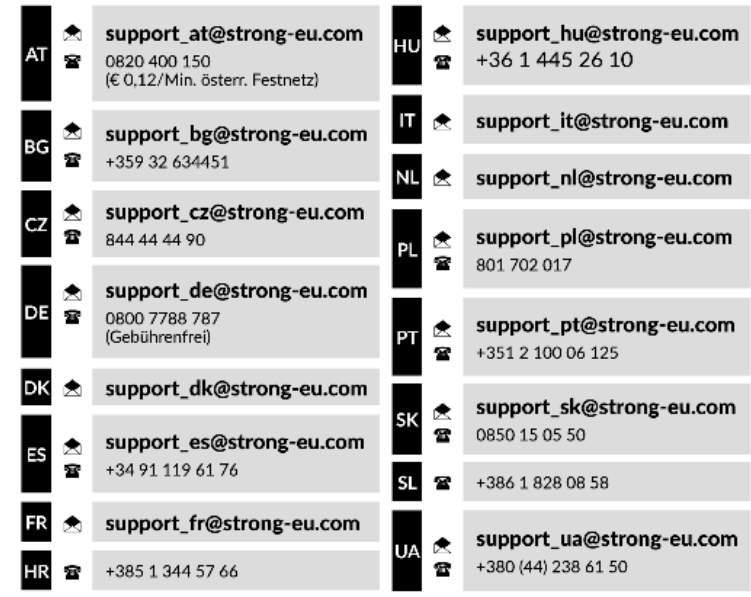

Supplied by STRONG Austria Represented by STRONG Ges.m.b.H. Teinfaltstraße 8/4.Stock, A-1010 Vienna, Austria Email: support\_at@strong-eu.com

#### **www.strong-eu.com**

#### **LICENCJE**

Ten produkt zawiera jeden lub więcej programów chronionych międzynarodowymi i amerykańskimi prawami autorskimi jako prace niepublikowane. Są one poufne i zastrzeżone dla **Dolby Laboratories**. Ich powielanie lub ujawnianie w całości lub w części, a także tworzenie z nich prac pochodnych bez wyraźnej zgody Dolby Laboratories jest zabronione. Copyright 2003-2009 by Dolby Laboratories. Wszelkie prawa zastrzeżone.

#### **UPROSZCZONA DEKLARACJA ZGODNOŚCI UE**

STRONG oświadcza, że ten element LEAP S3 + spełnia podstawowe wymogi i inne odpowiednie przepisy dyrektyw EMC 2014/53/ EU.

Pełny tekst deklaracji zgodności UE jest dostępny pod następującym adresem internetowym: https://eu.strong-eu.com/ downloads/

Zastrzega się możliwość zmian. W wyniku ciągłych prac badawczo-rozwojowych specykacje techniczne, design i wygląd produktów mogą ulec zmianie. Google, Google Play, YouTube, Android TV i inne znaki są znakami towarowymi firmy Google LLC. Wi-Fi, WPA2, WPA są zarejestrowanymi znakami towarowymi Wi-Fi Alliance®. Skype jest znakiem towarowym firmy Skype, a firma STRONG nie jest połączona, sponsorowana, autoryzowana ani w żaden inny sposób powiązana z grupą firm Skype. Terminy HDMI, HDMI High-Definition Multimedia Interface oraz logo HDMI są znakami towarowymi lub zarejestrowanymi znakami towarowymi HDMI Licensing Administrator, Inc. Wyprodukowano na licencji Dolby Laboratories. Dolby, Dolby Audio oraz symbol podwójnego D są znakami handlowymi Dolby Laboratories Licensing Corporation. Wszystkie inne nazwy produktów są znakami towarowymi lub zastrzeżonymi znakami towarowymi ich odpowiednich właścicieli.

© STRONG 2024. Wszelkie prawa zastrzeżone.

## STRONG <u>\_\_\_\_\_\_\_\_\_\_\_\_\_\_\_\_\_\_\_\_\_</u>

### **SPIS TREŚCI**

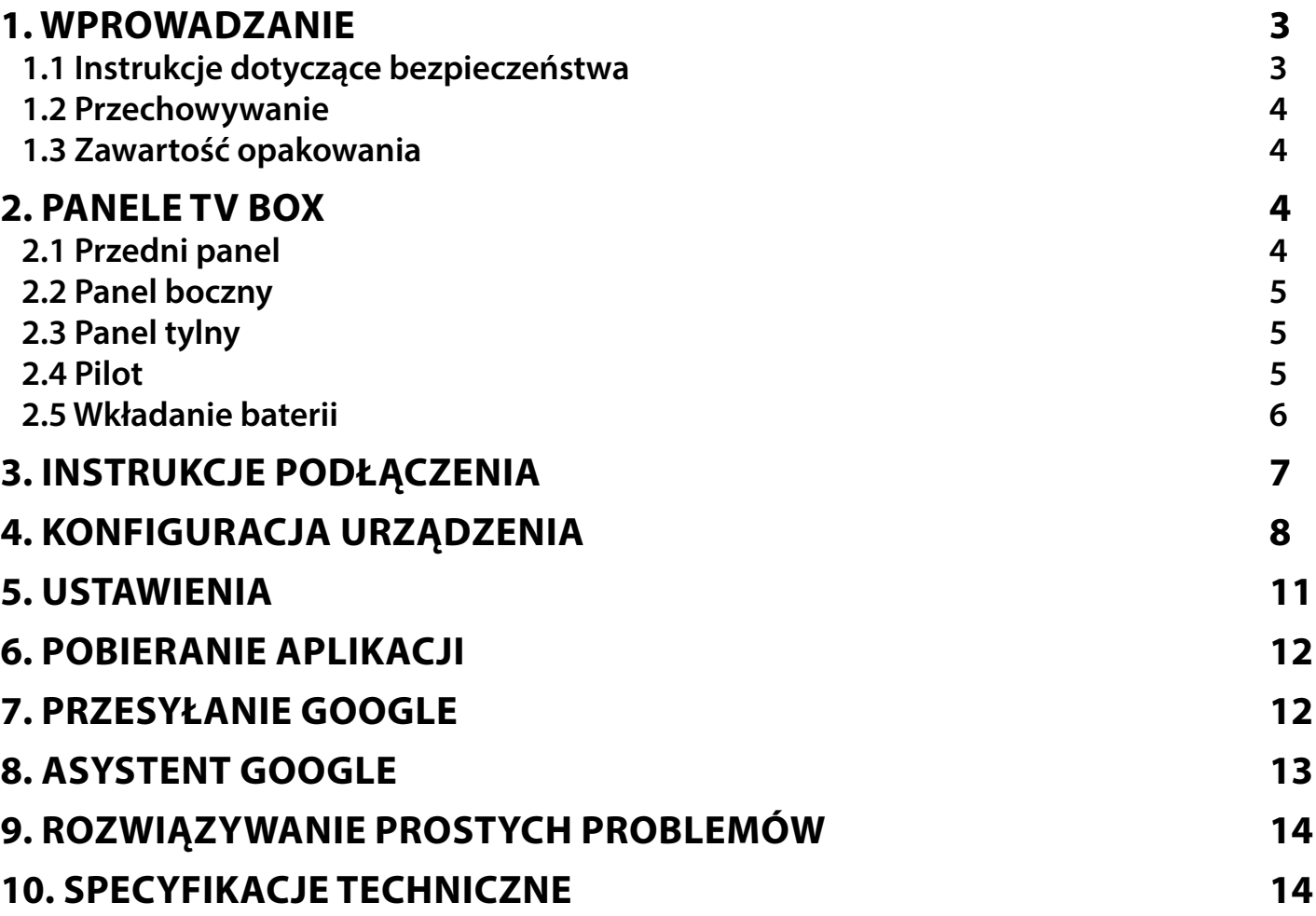

### <span id="page-4-0"></span>**1. WPROWADZANIE**

Dziękujemy za wybranie 4K Ultra HD Google TV Box dostarczonego przez firmę THOMSON. Został wyprodukowany zgodnie z najnowszą technologią i oferuje szeroką rozrywkę i dużą wszechstronność. Życzymy Ci wielu godzin nowych wspaniałych doświadczeń w odkrywaniu świata Android!

### **1.1 Instrukcje dotyczące bezpieczeństwa**

Przeczytaj wszystkie instrukcje przed uruchomieniem urządzenia. Zachowaj tę instrukcję do późniejszego wykorzystania. Używaj wyłącznie dodatków/akcesoriów określonych lub dostarczonych przez producenta (takich jak dedykowany zasilacz, bateria itp.).

- Przed instalacją lub obsługą urządzenia należy zapoznać się z informacjami na obudowie produktu, aby uzyskać informacje dotyczące zasilania elektrycznego i bezpieczeństwa.
- Aby zmniejszyć ryzyko pożaru lub porażenia prądem, nie wystawiaj tego urządzenia na działanie deszczu lub wilgoci.
- Nie należy utrudniać wentylacji poprzez zakrywanie otworów wentylacyjnych przedmiotami, takimi jak gazety, obrusy, zasłony itp.
- Urządzenie nie może być narażone na kapanie lub zachlapanie i nie wolno na nim stawiać przedmiotów wypełnionych płynami, takich jak wazony.
- $\blacksquare$   $\spadesuit$  Ten znak wskazuje na ryzyko porażenia prądem.
- Aby zapobiec obrażeniom, to urządzenie musi być bezpiecznie przymocowane do podłogi/ściany zgodnie z instrukcją instalacii.
- Niebezpieczeństwo wybuchu w przypadku nieprawidłowej wymiany baterii. Zastępuj tylko tymi samymi lub równoważnymi typami.
- Baterii (pojedynczej baterii, kilku baterii lub zestawu baterii) nie należy wystawiać na działanie nadmiernego ciepła, takiego jak światło słoneczne, ogień lub tym podobne.
- Nadmierne ciśnienie dźwięku ze słuchawek nausznych i słuchawek dousznych może spowodować utratę słuchu.
- Słuchanie muzyki na wysokim poziomie głośności i przez dłuższy czas może uszkodzić słuch.
- Aby zmniejszyć ryzyko uszkodzenia słuchu, należy obniżyć głośność do bezpiecznego, komfortowego poziomu oraz skrócić czas słuchania na wysokich poziomach.
- Wtyczka sieciowa lub złącze urządzenia jest używane jako urządzenie odłączające, powinno być łatwo dostępne. Gdy urządzenie nie jest używane i jest przenoszone, należy zadbać o przewód zasilający, np. związać przewód zasilający opaską kablową lub czymś podobnym. W pobliżu nie może mieć ostrych krawędzi itp., które mogą powodować przetarcie zestawu przewodów zasilających. Przed ponownym uruchomieniem upewnij się, że przewód zasilający nie jest uszkodzony. Gdy wskaźnik świetlny na urządzeniu nie świeci, to nie oznacza to, że jest ono całkowicie odłączone od sieci. Aby całkowicie odłączyć urządzenie, należy wyciągnąć wtyczkę sieciową.
- Należy zwrócić uwagę na środowiskowe aspekty utylizacji baterii.
- Na urządzeniu nie wolno stawiać źródeł otwartego ognia, takich jak zapalone świece.
- $\blacksquare$   $\mathbb X$  Aby zapobiec rozprzestrzenianiu się ognia, przez cały czas trzymaj świece lub inne otwarte płomienie z dala od tego produktu.
- Sprzęt oznaczony tym symbolem to urządzenie elektryczne klasy II lub podwójnie izolowane. Został zaprojektowany w taki sposób, że nie wymaga bezpiecznego połączenia z uziemieniem elektrycznym.

#### **Środki ostrożności**

Nigdy nie próbuj otwierać urządzenia. Dotykanie wnętrza urządzenia jest niebezpieczne ze względu na wysokie napięcie i możliwe zagrożenia elektryczne. Otwarcie urządzenia spowoduje utratę gwarancji na produkt. Wszelkie czynności konserwacyjne lub serwisowe należy powierzyć odpowiednio wykwalifikowanemu personelowi.

Podczas podłączania przewodów upewnij się, że urządzenie jest odłączone od napięcia sieciowego. Odczekaj kilka sekund po wyłączeniu urządzenia, zanim przeniesiesz je lub odłączysz jakikolwiek sprzęt.

Konieczne jest używanie wyłącznie zatwierdzonego przedłużacza i zgodnego okablowania, które jest odpowiednie do zużycia energii elektrycznej zainstalowanego sprzętu. Upewnij się, że zasilanie elektryczne odpowiada napięciu podanemu na tabliczce znamionowej z tyłu urządzenia.

Wymiana baterii na baterię niewłaściwego typu grozi wybuchem.

Wrzucenie baterii do ognia lub gorącego piekarnika albo mechaniczne zgniecenie lub przecięcie baterii może spowodować wybuch.

Pozostawienie baterii w otoczeniu o bardzo wysokiej temperaturze może spowodować wybuch lub wyciek łatwopalnej cieczy lub gazu.

Bateria poddana działaniu bardzo niskiego ciśnienia powietrza może spowodować wybuch lub wyciek łatwopalnej cieczy lub gazu.

#### <span id="page-5-0"></span>**Środowisko działania**

- Nie należy instalować tego sprzętu w ograniczonej przestrzeni, takiej jak regał na książki lub podobne przedmioty.
- Nie używaj zestawu w pobliżu wilgotnych i zimnych miejsc, chroń zestaw przed przegrzaniem.
- Trzymaj z dala od bezpośredniego światła słonecznego.
- Nie używaj zestawu w pobliżu zakurzonych miejsc.
- Nie umieszczaj świec w pobliżu otworu, aby uniknąć przedostania się łatwopalnych materiałów obcych do urządzenia.

#### **Dyrektywa WEEE**

Prawidłowa utylizacja tego produktu. To oznaczenie wskazuje, że tego produktu nie należy wyrzucać wraz z innymi

odpadami domowymi w całej UE. Aby zapobiec możliwym szkodom dla środowiska lub zdrowia ludzkiego

spowodowanym niekontrolowaną utylizacją odpadów, poddawaj je odpowiedzialnemu recyklingowi, aby promować zrównoważone ponowne wykorzystanie zasobów materiałowych. Aby zwrócić zużyte urządzenie, skorzystaj z systemów zwrotu i odbioru lub skontaktuj się ze sprzedawcą, od którego

produkt został zakupiony. Mogą zabrać ten produkt do bezpiecznego dla środowiska recyklingu.

#### **1.2 Przechowywanie**

Twoje urządzenie zostało dokładnie sprawdzone i zapakowane przed wysyłką. Podczas rozpakowywania upewnij się, że wszystkie części są w komplecie i trzymaj opakowanie z dala od dzieci. Zalecamy przechowywanie kartonu w okresie gwarancyjnym, aby urządzenie było doskonale chronione w przypadku konieczności wysyłki do naprawy lub skorzystania z gwarancji.

#### **Konguracja sprzętu**

Postępuj zgodnie z poniższymi instrukcjami: Niniejsza instrukcja obsługi zawiera pełne instrukcje dotyczące instalacji i użytkowania tego produktu. Symbole mają następujące znaczenie: **OSTRZEŻENIE:** Wskazuje informacje ostrzegawcze. **WSKAZÓWKI:** Wskazuje wszelkie inne dodatkowe ważne lub pomocne informacje. **MENU** Oznacza przycisk na pilocie lub produkcie. Przejdź do Oznacza pozycję menu w oknie (kursywa)

### **1.3 Zawartość opakowania**

1x Google TV Box 1x Pilot z obsługą głosu 1x Zasilacz USB 12 V / 1 A 1x kabel HDMI w wersji 2.1 2x baterie AAA 1x Instrukcje Instalacji

**OSTRZEŻENIE:** Baterii nie należy ponownie ładować, demontować, zwierać elektrycznie, mieszać ani używać z innymi typami baterii. Jeśli zamiast baterii będą używane akumulatory wielokrotnego ładowania (np. NiMH), zalecamy używanie typów o niskim poziomie samorozładowania, aby zapewnić długotrwałą pracę pilota.

**Rys.1**

### **2. PANELE TV BOX**

#### **2.1 Przedni panel**

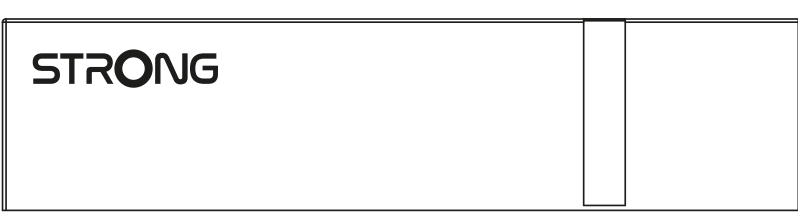

Wskaźnik wł./wył.: Zielony: Box włączony/czerwony: Box w trybie czuwania

### <span id="page-6-0"></span>**2.2 Panel boczny**

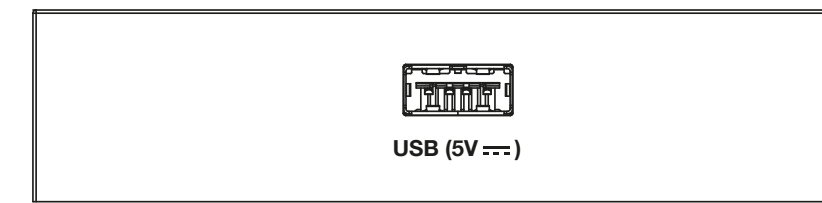

#### Port USB

### **2.3 Panel tylny**

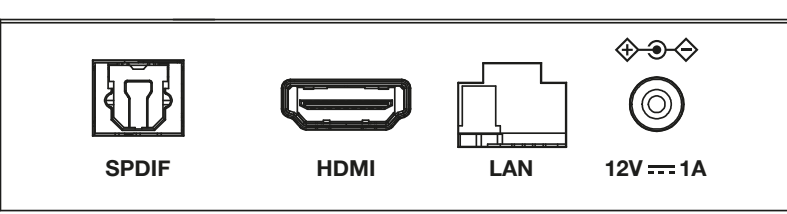

**Rys.3**

**Rys.2**

1. S/PDIF (optyczny) Do podłączenia do wzmacniacza cyfrowego lub wzmacniacza audio kina domowego. 2. HDMI Aby połączyć amplituner z telewizorem lub wzmacniaczem Dolby Digital za pomocą kabla HDMI. 3. LAN / ETHERNET RJ45 Połącz się z routerem internetowym, aby uzyskać dostęp do Internetu/aplikacji. 4. Adapter 12 V Do podłączenia oryginalnego, dołączonego zasilacza 12 V o natężeniu 1 ampera.

#### **2.4 Pilot**

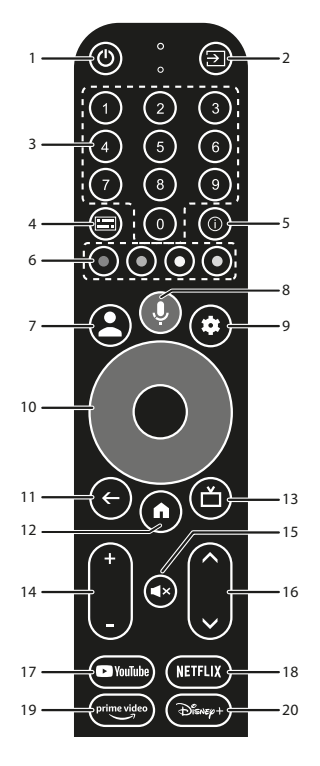

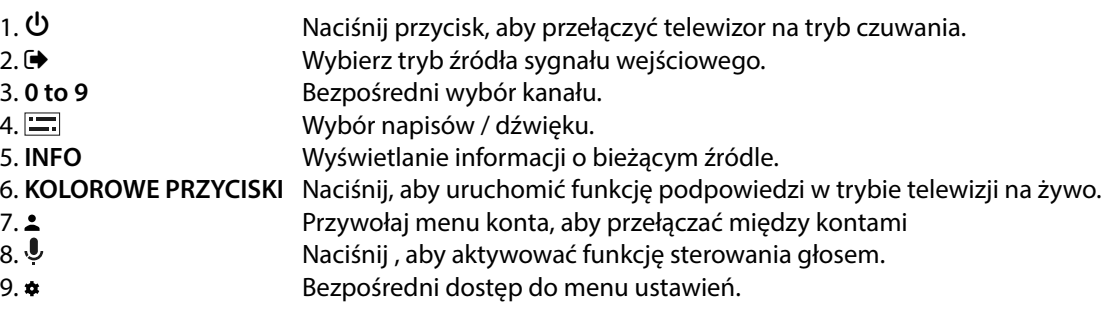

**Rys. 2**

5

<span id="page-7-0"></span>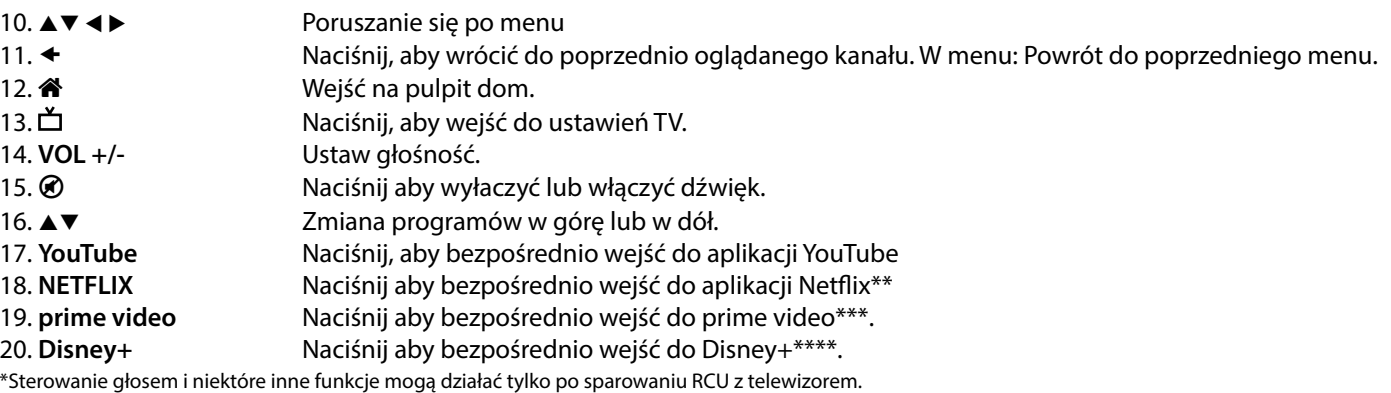

\*\*Członkostwo nie jest wliczone. Usługa Netflix jest dostępna w wybranych krajach. Streaming Netflix wymaga założenia konta. Wymagany Internet szerokopasmowy. Szczegółowe informacje można znaleźć na stronie www.netflix.com/TermsOfUse.

\*\*\*Członkostwo nie jest wliczone. Usługa Prime jest dostępna w wybranych krajach. Streaming Prime wymaga założenia konta. Wymagany Internet szerokopasmowy. Szczegółowe informacje można znaleźć na stronie www.primevideo.com

\*\*\*\*Członkostwo nie jest wliczone. Usługa Disney+ jest dostępna w wybranych krajach. Streaming Disney+ wymaga założenia konta. Wymagany Internet szerokopasmowy. Szczegółowe informacje można znaleźć na stronie www.disneyplus.com

### **2.5 Wkładanie baterii**

**Rys. 5**

Otwórz pokrywę pilota i włóż 2 baterie AAA do komory. Prawidłowe położenie schematu biegunowego baterii jest pokazane wewnątrz komory baterii.

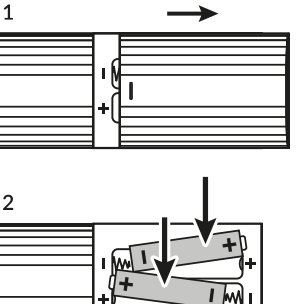

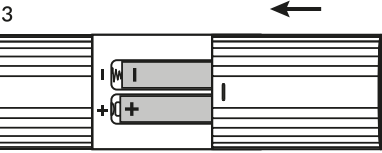

#### 1. Otwórz pokrywę.

2. Włóż baterie

#### 3. Zamknij pokrywę.

**OSTRZEŻENIE:** Baterii nie należy ponownie ładować, demontować, zwierać elektrycznie, mieszać ani używać z innymi typami baterii.

### <span id="page-8-0"></span>**3. INSTRUKCJE PODŁĄCZENIA**

Podłącz urządzenie Google TV Box do wejścia HDMI telewizora zgodnie z poniższym schematem.

**UWAGA:** Przed rozpoczęciem należy wyłączyć wszystkie urządzenia, które mają zostać podłączone.

**Rys. 6**

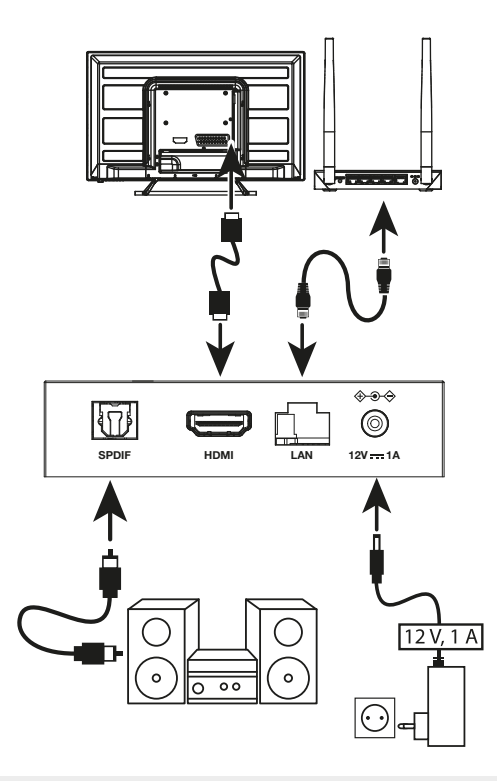

**UWAGA:** LEAP-S3+ Box obsługuje również Wi-Fi 2,4 GHz i 5 GHz. Aby się połączyć, przejdź do Ustawienia -> Sieć.

- Podłącz LEAP-S3+ Box do telewizora za pomocą kabla HDMI. Porada: użyj (dołączonego) kabla typu 2.1, ponieważ obsługuje on rozdzielczości UHD, HDR, Dolby Vision
- Za pomocą kabla Ethernet połącz port LAN telewizora z portem LAN routera lub domowej sieci szerokopasmowej.
- Podłącz box LEAP-S1 do zasilania za pomocą dostarczonego zasilacza. Następnie możesz włączyć urządzenie i zacząć.

**UWAGA:** Przed włączeniem urządzenia przełącz wejście sygnału telewizora na prawidłowe źródło sygnału wejściowego

### <span id="page-9-0"></span>**4. KONFIGURACJA URZĄDZENIA**

Po prawidłowym podłączeniu całego sprzętu możesz włączyć TV Box.

Aby móc korzystać z Asystenta Google na pilocie, musisz najpierw sparować pilota Bluetooth z urządzeniem TV Box na 5 sekund. Postępuj zgodnie z instrukcjami parowania wyświetlanymi na ekranie.

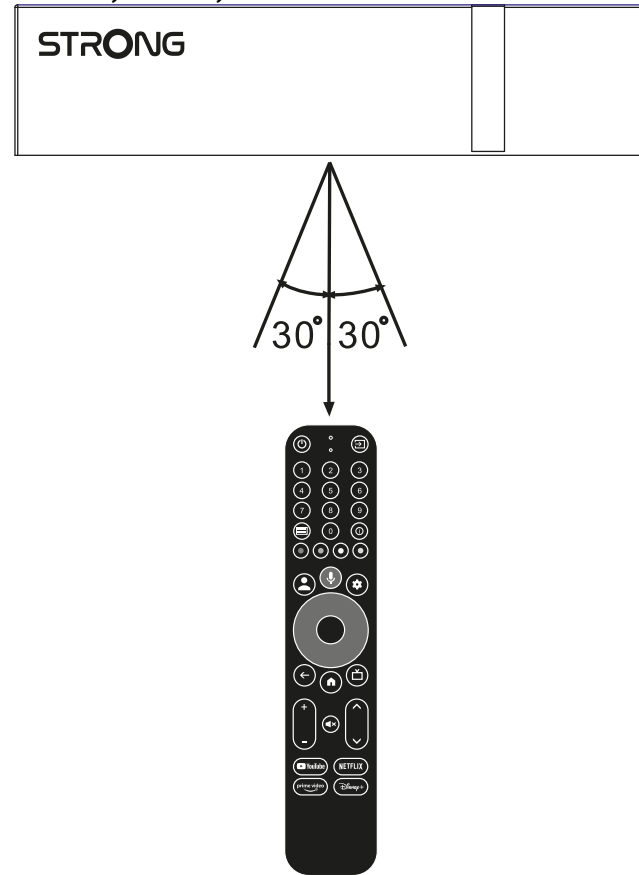

Aby móc korzystać z Asystenta Google na pilocie, sparuj pilota z telewizorem. Naciśnij jednocześnie BACK i HOME przez 5 sekund. Dioda LED zacznie migać.

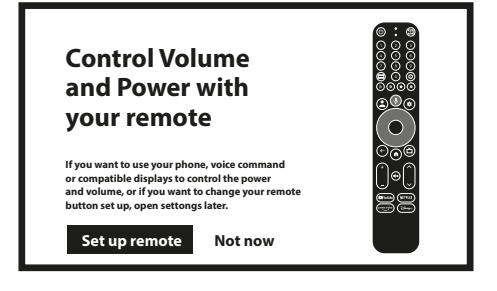

#### **Krok 1: Język**

Wybierz preferowany język na stronie powitalnej.

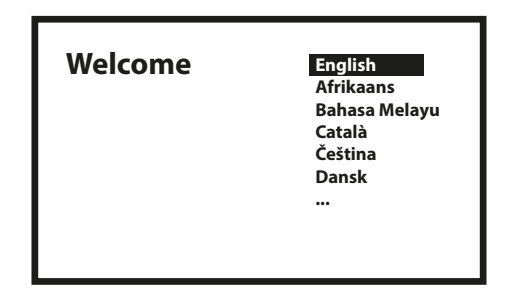

#### **Krok 2: Ustawienia lokalizacji**

Wybierz region lub kraj, w którym używasz tego Google TV Box.

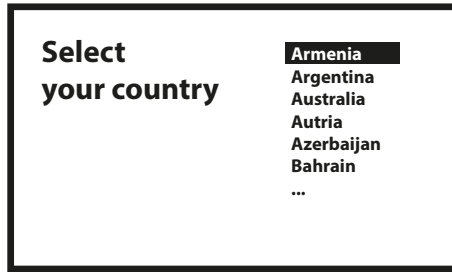

#### **Krok 3: Konguracja za pomocą aplikacji Google Home App.**

Skonfiguruj TV box, pobierając / otwierając aplikację Google Home na telefonie.

Zeskanuj kod QR na telefonie i postępuj zgodnie z instrukcją, aby uruchomić Google home.

Alternatywnie, rozpocznij konfigurację na ekranie TV, wpisując ręcznie sposób, naciskając przycisk dół, aby rozpocząć.

Postępuj zgodnie z instrukcjami pojawiającymi się na ekranie telewizora.

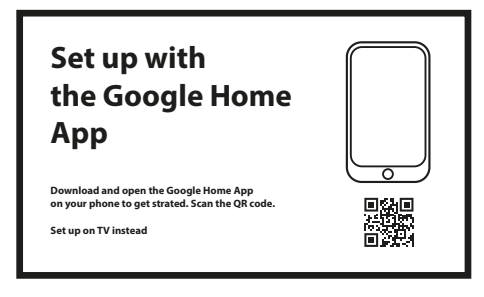

#### **Krok 4: Wi-Fi**

Jeśli nie masz połączenia kablem RJ45 z Internetem, pojawi się konfiguracja Wi-Fi. Wybierz tutaj swoją sieć Wi-Fi.

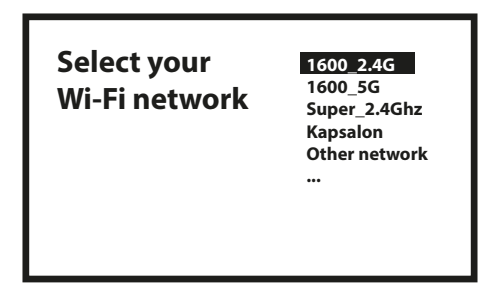

#### **Krok 5: Konto Google**

Zaloguj się przy użyciu swojego konta Google i hasła.

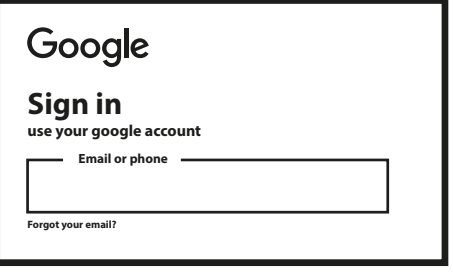

#### **Krok 6: Warunki świadczenia usług i Polityka prywatności**

Przeczytaj i zaakceptuj Warunki świadczenia usług i Politykę prywatności.

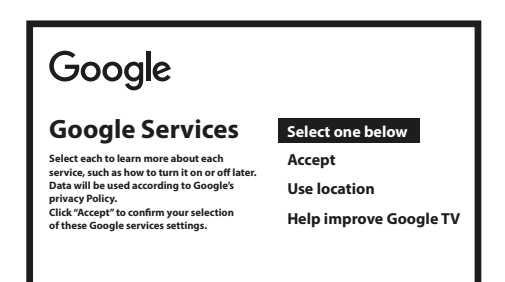

#### **Krok 7: Ustawienia raportów diagnostycznych**

Zdecyduj, czy chcesz, aby Twój TV Box wysyłał do Google automatyczne dane diagnostyczne i dane o użytkowaniu.

#### **Krok 8: Poznaj swojego Asystenta Google**

Włącz funkcję Asystenta Google, aby funkcja działała na pilocie. Włącz lub odrzuć Twoje spersonalizowane wyniki lub rekomendacie.

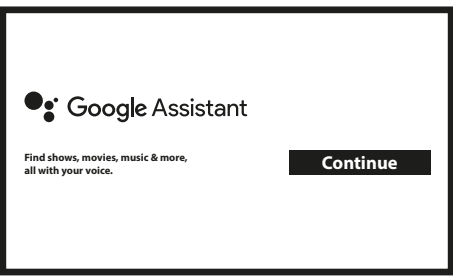

#### **Krok 9: Wybierz swoje subskrypcje**

Zaznacz lub usuń zaznaczenie zalecanej aplikacji, która zostanie automatycznie zainstalowana. Niektóre aplikacje są wymuszone i nie można ich odznaczyć. Wybierz Potwierdź, aby kontynuować.

#### **Krok 10: Skonguruj przyciski pilota**

Jeśli chcesz to możesz skonfigurować niektóre funkcje przycisków z podłączonego urządzenia, takie jak TV, Źródło, Głośność. Postępuj zgodnie z instrukcjami wyświetlanymi na ekranie. Wybierz Kontynuuj, aby pominąć tę konfigurację. Gdy będziesz mieć więcej czasu, możesz ponownie przejść do tej konfiguracji przez menu ustawień.

#### **Krok 11: Witamy w Google TV**

Przewodnik po funkcjach urządzenia

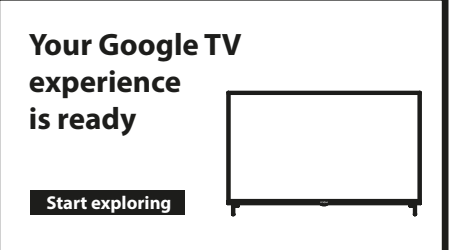

Kliknij GOTOWE po zapoznaniu się z instrukcją, aby rozpocząć korzystanie z urządzenia. Teraz jesteś gotów, aby zacząć.

### <span id="page-12-0"></span>**5. USTAWIENIA**

Naciśnij przycisk ustawień, aby otworzyć Ustawienia

Wybierz Ustawienia, aby sprawdzić informacje o urządzeniu, dodać/usunąć konta i wprowadzić zmiany w ustawieniach systemowych.

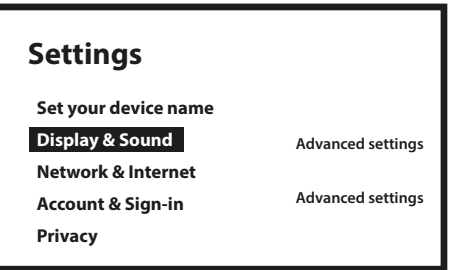

#### **Obraz i dźwięk**

Wybierz HDMI-CEC do konfiguracji połączeń i regulacji przez CEC (Consumer Electronics Control). Wybierz Ustawienia wyświetlania, aby wybrać formaty ekranu i rozdzielczości. Wybierz Ustawienia dźwięków, aby skonfigurować formaty Dolby i audio.

#### **Sieć i Internet**

W Ustawieniach sieci wybierz i włącz Wi-Fi, aby połączyć się z siecią.

Gdy urządzenie przeskanuje i wyświetli listę pobliskich sieci Wi-Fi, wybierz odpowiednią nazwę sieci, w razie potrzeby wprowadź hasło i wybierz Połącz.

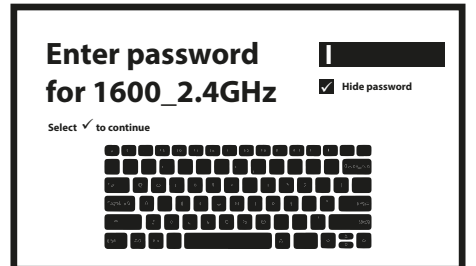

#### **Dodawanie kont**

Dla nowych użytkowników Google: załóż nowe konto Google za pomocą telewizora, aby móc łatwiej się logować i bezpieczniej dokonywać płatności. Dodaj konto lub przełącz konto w sekcji Konta w menu Ustawienia.

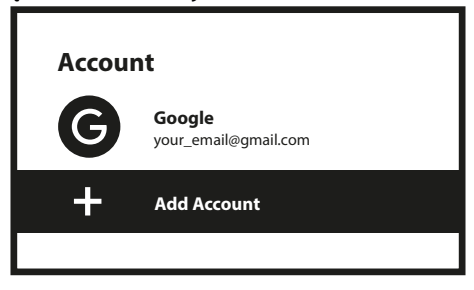

#### **Aplikacje**

Wybierz, aby zobaczyć uprawnienia dostępu, wersje aplikacji lub usunąć aplikacje ze swojego telewizora.

#### **Parowanie Bluetooth**

Wybierz Ustawienia w menu uruchamiającym, kliknij Pilot i akcesoria, a następnie wybierz urządzenie do sparowania. Upewnij się, że urządzenie, które chcesz sparować, jest w trybie parowania. W tym menu możesz skonfigurować niektóre przyciski pilota do sterowania głośnością, zasilaniem, źródłami wejściowymi w telewizorze lub wzmacniaczach Digital Home.

#### **Usuń urządzenie Bluetooth**

Wybierz Ustawienia w menu uruchamiającym. Z menu Zdalne & akcesoria wybierz urządzenie Bluetooth, które chcesz usunąć. Kliknij "Zapomnij", aby usunąć to urządzenie.

## <span id="page-13-0"></span>**STRC**

#### **Ustawienia języka**

W obszarze Ustawienia > System > wybierz opcję Język, aby zmienić wcześniej ustawiony język.

#### **Informacje**

Możesz sprawdzić informacje o swoim urządzeniu, klikając INFORMACJE w menu Ustawienia. Ten panel pokaże Ci model urządzenia, wersję, wersję oprogramowania i inne informacje. Możesz również zaktualizować swój system, klikając opcję Aktualizacja systemu z tego menu.

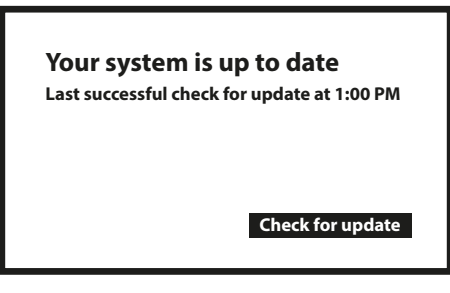

#### **Reset fabryczny**

W sekcji Ustawienia, wybierz System > Informacje > Resetuj Kliknij Przywracanie danych fabrycznych, aby usunąć wszystko. Po wybraniu tej opcji wszystkie ręcznie zainstalowane aplikacje i informacje o danych użytkownika zostaną usunięte.

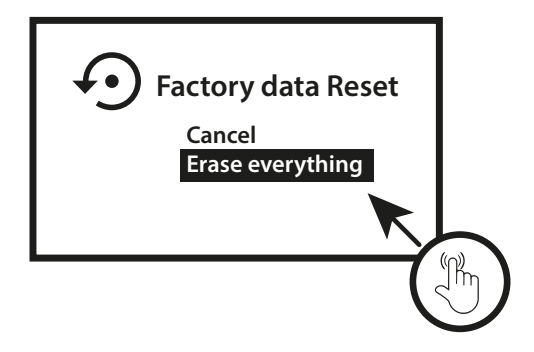

### **6. POBIERANIE APLIKACJI**

Aplikacje są dostępne do pobrania w Google Play Store. Wybierz "Search" i wpisz nazwę lub naciśnij mikrofon i powiedz nazwę.

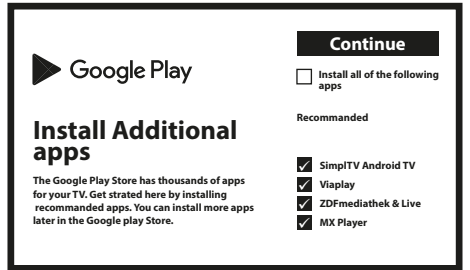

### **7. PRZESYŁANIE GOOGLE**

#### **Przesyłaj z urządzenia mobilnego**

Niektóre aplikacje umożliwiają przesyłanie na telewizor. Aby przesłać, wykonaj następujące czynności: Otwórz aplikację kompatybilną z przesyłaniem Google na urządzeniu mobilnym Przejdź do ekranu, który chcesz przesłać

#### **Przesyłaj z Google Chrome**

To urządzenie ma wbudowany Google Chromecast. Aby przesyłać z Google Chrome, kliknij ikonę Ustawienia: znajdującą się w prawym górnym rogu przeglądarki, a następnie kliknij "Przesyłaj".

### <span id="page-14-0"></span>**8. ASYSTENT GOOGLE**

#### **Powiedz to, aby to zagrać.**

Poproś go o odtworzenie ulubionego programu, filmu lub muzyki. Lub znajdź najnowszy hit kinowy.

#### **Filmy i programy telewizyjne:**

Odtwórz Stranger Things na Netixie. Klipy wideo: Odtwórz lmy z kotami. Aplikacje: Otwórz YouTube. Szukaj: Szukaj sitcomów. Informacje: Opowiedz mi o Grze o Tron.

#### **Kontrola**

Odtwarzanie nagranego dźwięku: Pauza. Stop. Wznów głośność: Głośniej. Ciszej. Zasilanie: Wyłącz.

#### **Odtwarzaj muzykę, wiadomości lub podcasty**

Muzyka: Odtwórz muzykę Sii. (Dowiedz się, jak wybrać dostawcę usług muzycznych). Wiadomości: Odtwarzaj wiadomości. Jakie są najnowsze wiadomości z BBC?

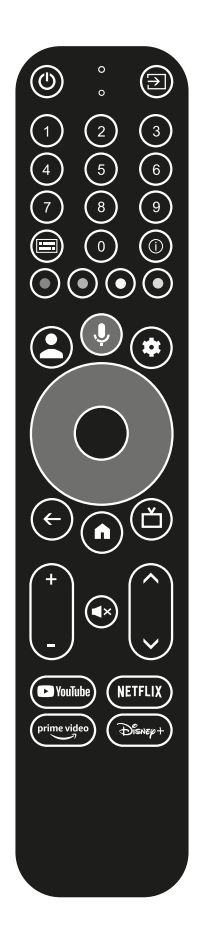

#### **Zapytaj Google**

Sporty: Jak sobie radzi drużyna Patriots? Kiedy jest następny mecz Warriors? Obliczenia: Ile jest 20% z 80? Słownik: Co oznacza słowo "ludic"?

Znajdź odpowiedzi: Jak daleko jest księżyc? Jak usunąć plamy z dywanu? Konwersje jednostek: Ile łyżeczek to filiżanka? Aby rozpocząć, naciśnij przycisk Asystenta Google na pilocie.

Mów do mikrofonu pilota wyszukiwania głosowego.

Dowiedz się więcej o Asystencie Google na stronie assistant.google.com lub powiedz "Co potrafisz?" Wystarczy zadać pytanie "Jaka jest pogoda w Paryżu?"

Aby rozpocząć, naciśnij przycisk Asystent Google na swoim pilocie.

**UWAGA:** Aby móc korzystać z Asystenta Google na pilocie, pilot musi być sparowany z TV Box.

### <span id="page-15-0"></span>**9. ROZWIĄZYWANIE PROSTYCH PROBLEMÓW**

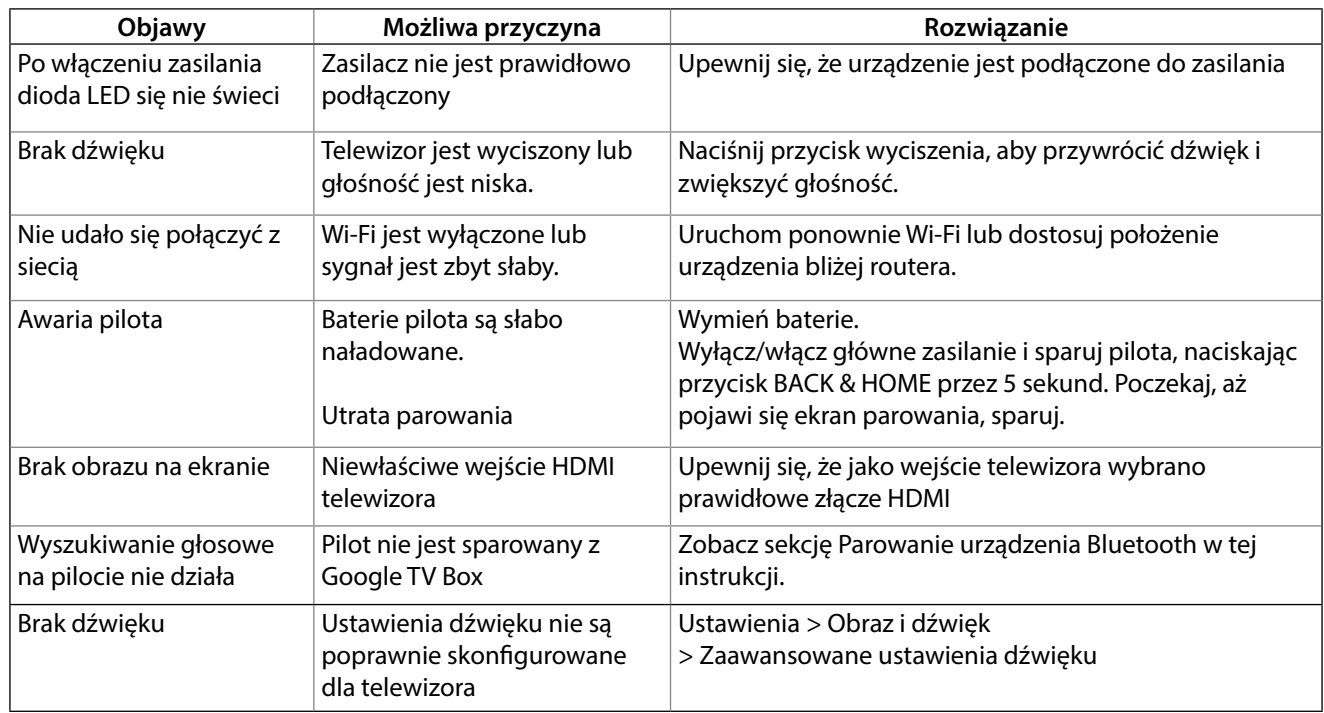

### **10. SPECYFIKACJE TECHNICZNE**

### **Dekoder video**

4Kp60, 1080p60, AV1, VP8/VP9, HEVC H.265, AVC H.264, MPEG-4,MP@ML, MP@HL profiles, Dolby Vision, HDR10+, HDR10, HLG

#### **Dekoder audio**

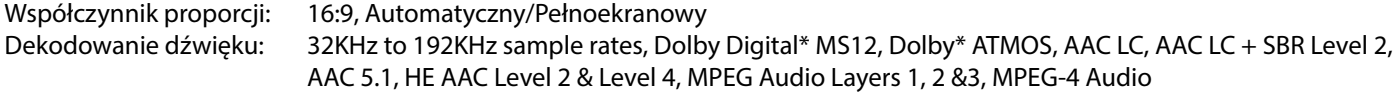

\* Dolby, Dolby Audio oraz symbol podwójnego D są znakami handlowymi Dolby Laboratories Licensing Corporation.

#### **System & Pamięć**

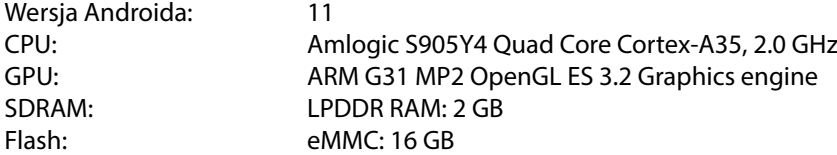

#### **Podłączenia**

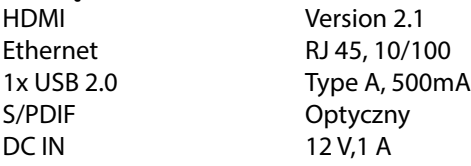

### **Dane ogólne**

Bluetooth: 5.0 (LE 4.2) Zasilacz: 100 - 240 V AC, 50/60 Hz Napięcie wejściowe: DC 12 V, 1 A Pobór mocy podczas pracy: 7 W (maks.) Zakres temperatur pracy:  $0 \sim +45$  °C Temperatura przechowywania:  $-10 \sim +70$  °C Wymiary (szer. x gł. x wys.) w mm: 96 x 96 x 20,5 Waga: 153 g

IEEE 802.11b/g/n, 2.4 GHz, IEEE 802.11a/n/ac, 5 GHz

#### **OCHRONA DANYCH:**

Należy pamiętać, że firma STRONG, partnerzy produkcyjni, dostawcy aplikacji i dostawcy usług mogą gromadzić i wykorzystywać dane techniczne i związane z nimi informacje, w tym między innymi informacje techniczne dotyczące tego urządzenia, systemu i oprogramowania aplikacji oraz urządzeń peryferyjnych. STRONG, partnerzy produkcyjni, dostawcy aplikacji oraz dostawcy usług mogą wykorzystywać takie informacje w celu ulepszenia swoich produktów lub świadczenia usług lub technologii, o ile są one w formie, która nie identyfikuje użytkownika osobiście. Dodatkowo należy pamiętać, że niektóre świadczone usługi - już w urządzeniu lub zainstalowane przez Państwa - mogą wymagać rejestracji z podaniem Państwa danych osobowych. Ponadto należy pamiętać, że niektóre usługi, które nie są preinstalowane, ale mogą być zainstalowane, mogą zbierać dane osobowe nawet bez podania dodatkowych ostrzeżeń oraz spółka STRONG nie może być pociągnięta do odpowiedzialności za ewentualne naruszenie ochrony danych przez usługi, które nie są preinstalowane.

\* Dostępność aplikacji zależy od kraju. STRONG nie ponosi odpowiedzialności za usługi osób trzecich. Oferty stron trzecich mogą zostać zmienione lub usunięte w dowolnym momencie, mogą nie być dostępne we wszystkich regionach i mogą wymagać oddzielnej subskrypcji.